# Instruction for Moderators

### [For Moderators of oral presentations (In-person only)]

Please be seated on next moderators' seat in the lecture room 15 minutes before the session starts.

## **Instruction for Oral Presentation Speakers**

- 1. Only computer presentations will be available for the oral sessions.
- 2. Your presentation data must be prepared in English.
- 3. Please list any financial relations with commercial interests and place a slide at the beginning of your presentation data. If there is nothing to be disclosed, presenters are also required to place a slide to demonstrate nothing to disclose.
- 4. Oral Presentation Guideline
  - ① Bring your presentation data on a USB flash drive to the Speaker Ready Desk. Windows is the only operating system available for the presentations. If you have prepared the presentation data on a Macintosh, you are required to bring your own laptop with a HDMI adaptor. \*For those wishing to show a movie, please bring your own laptop. You are also required to make sure to check that your data has not been infected by any virus in advance by using the latest version of the security software.
  - <sup>(2)</sup>Please review your data at the Speaker Ready Desk and check whether all the data are shown properly.
  - ③ Even if you use your own laptop, you are required to check your presentation data at the Speaker Ready Desk and bring your laptop to the operation desk in your session room, 30 minutes prior to the session starts. Following the conclusion of your session, we will return your laptop at the operation desk.
  - (4) If you need any assistance with the set-up, please do not hesitate to ask for an assistance at the Speaker Ready Desk.
  - <sup>⑤</sup>When you are next one in line to give your presentation, please be seated on the Next Speakers Seat.
  - <sup>(6)</sup> JSHBPS2024 will not be responsible for any troubles caused by the operation or actions that do not follow the guidelines.
- 5. Speaker Ready Desk will be open during the following hours. Speakers are required to present their data at least 30 minutes before the session starts.

You may use the presenter tool in some sessions. The available sessions are as follows:

- All sessions held in Room 1 through Room 9
- Mini-Oral sessions and Campfire Sessions are exempt

※一部のセッションでは、発表者ツールをご利用いただけます。対象セッションは、以下の通りです。

- ・第1会場~第9会場で開催するすべてのセッション
- ・Mini-OralセッションとCampfire Sessionは対象外

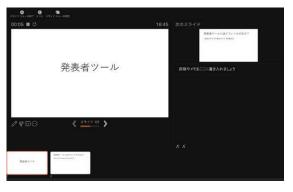

#### **Speaker Ready Desk**

| Date           | Time         | Place            |
|----------------|--------------|------------------|
| June 28 (Fri.) | 7:15 - 15:30 | Foyer, B2F, ICCH |
| June 29 (Sat.) | 7:30 - 16:30 |                  |

\*Oral presenters are required to come to the Speaker Ready Desk for a data check-in. Please make sure to check-in at least 30 minutes before session starts.

\*Plenary session presenters should bring their data to EDION PEACE WING HIROSHIMA.

#### Presentation time:

| Session                   | Presentation Time                              | Presentation Language & Slides |
|---------------------------|------------------------------------------------|--------------------------------|
| Except for the followings | As informed in advance                         |                                |
| Oral                      | 6 minutes<br>(4 min. for presentation & 2 min. | English                        |
| Mini-Oral                 | for Q&A)                                       |                                |
| Sponsored Seminars        | Varies depending on seminars                   | English or Japanese            |
| Educational Symposium 2   | As informed in advance                         | Japanese                       |

#### **OS and Applications:**

OS: Windows 10

Applications: PowerPoint 2021

#### **Monitor Size (Resolution)**

Full HD (1920×1080) \*Please check in advance that all data appear properly. \*Slide size can be 16:9 or 4:3

#### **Backup Data**

Please also bring a backup data on a media (either on USB).

#### Font

Please use default-setting fonts of Windows 10.

#### File Name of the Presentation Data

Please write file names in the following manner: "Presentation Number\_Speaker's Name"

#### **Movies Data**

For those who wish to show a movie, it is recommended to bring your laptop to run the presentation slide. Movies should be prepared in Windows Media Player for Windows users and QuickTime Movie for Macintosh users. Movie data should be saved in the same folder as your presentation data.

\*Note for video files

#### Audio

Sound function will be available.

Please notify the Speaker Ready Desk staff that your presentation data contains audio files.

#### Presentation in the session rooms

When you come up to the stage, your first slide will be projected on the screen automatically. Any following operations must be self-operated by the speaker. For those who wish to have an operator for PC handlings, please ask for an assistance.

#### **Data Deletion**

All data saved into the server will be completely deleted upon the completion of the congress.